## **Tool Rights (FRAM)**

Last Modified on 03/11/2024 8:44 am CDT

FRAM Tool Rights | FRAM Processors (Suggested Tool Rights) | CEP FRAM Processor Suggested Tool Rights

Tool Rights determine the level of access users have to tools throughout Campus. This article refers to tool rights in abbreviated form (i.e., R, W, A, D or any combination of the four).

| Right         | Description                                                                                                    |
|---------------|----------------------------------------------------------------------------------------------------|
| R<br>(Read)   | The <b>R</b> right indicates the information on the corresponding tool may be viewed by the user. When applicable, the user is also allowed to print information. The user will <b>NOT</b> have access to the Save, Add or Delete icons in the action bar.                                                                                                    |
| W<br>(Write)  | The <b>W</b> right indicates the user may view and modify the information on the corresponding tool. The Save icon in the action bar will be functional. This right allows the user to modify only existing data in the area since adding new data is controlled by the <b>A</b> right. This right includes the ability to change or remove data from a specific field.                        |
| A (Add)       | The <b>A</b> right indicates the user may view, modify and add to the information on the corresponding tool. The New and Add icons in the action bar will be functional. This right allows the user to add new data/records.                                                                                                    |
| D<br>(Delete) | ASSIGN THIS RIGHT WITH CAUTION. The <b>D</b> right indicates the information on the corresponding tool may be deleted. The Delete icon in the action bar will be functional. This right provides the ability to completely remove an existing record, including all data contained within the record. The ability to change/remove data from a field is controlled through the <b>W</b> right. |

## **FRAM Tool Rights**

| ▼ FRAM                                                                                            | All 🧹 Read 🗸 Write 🗹 Add 🗹 Delete                                                                                                    |
|---------------------------------------------------------------------------------------------------|----------------------------------------------------------------------------------------------------|
| <ul> <li>Application Processing</li> </ul>                                                        | All Read Write Add Delete                                                                                                    |
| Eligibility                                                                                       | All 🛛 Read 🗹 Write 🖌 Add 🗹 Delete                                                                                                    |
| Household Applications                                                                            | 🗹 All 🛛 🗹 Read 🗹 Write 🗹 Add 🗹 Delete                                                                                                    |
| Pending Online Applications                                                                       | 🗹 All 🛛 🗹 Read 🗹 Write 🗹 Add 🗹 Delete                                                                                                    |
| Processed Online Applications                                                                     | 🗹 All 🛛 🗹 Read 🗹 Write 🗹 Add 🗹 Delete                                                                                                    |
| Verification                                                                                      | 🗹 All 🛛 🗹 Read 🗹 Write 🗹 Add 🗹 Delete                                                                                                    |
| ▼ Tools                                                                                           | 🗹 All 🛛 🗹 Read 🗹 Write 🗹 Add 🗹 Delete                                                                                                    |
| Eligibility End Date Wizard                                                                       | 🗹 All 🛛 🗹 Read 🗹 Write 🗹 Add 🗹 Delete                                                                                                    |
| Eligibility Import Wizard<br>Scheduled Imports<br>Scheduled Imports<br>Scheduled Import Logs      | <ul> <li>All</li> <li>Read</li> <li>Write</li> <li>Adl</li> <li>Read</li> <li>Write</li> <li>Add</li> <li>Delete</li> <li>All</li> <li>Read</li> <li>Write</li> <li>Add</li> <li>Delete</li> <li>All</li> <li>Read</li> <li>Write</li> <li>Add</li> <li>Delete</li> </ul>           |
| Scheduled Imports                                                                                 | 🗹 All 🛛 🗹 Read 🗹 Write 🗹 Add 🗹 Delete                                                                                                    |
| Scheduled Import Logs                                                                             | 🗹 All 🛛 🗹 Read 🗹 Write 🗹 Add 🗹 Delete                                                                                                    |
| ▼ Reports                                                                                         | 🗹 All 🛛 🗹 Read 🗹 Write 🗹 Add 🗹 Delete                                                                                                    |
| Eligibility Report                                                                                | 🗹 All 🛛 🗹 Read 🗹 Write 🗹 Add 🗹 Delete                                                                                                    |
| FRAM Letter Batch Report                                                                          | 🗹 All 🛛 🗹 Read 🗹 Write 🗹 Add 🗹 Delete                                                                                                    |
| Household Applications Report                                                                     | 🗹 All 🛛 🗹 Read 🗹 Write 🗹 Add 🗹 Delete                                                                                                    |
| Lunch Count Report                                                                                | 🗹 All 🛛 🗹 Read 🗹 Write 🗹 Add 🗹 Delete                                                                                                    |
| Permission Report                                                                                 | 🗹 All 🛛 🗹 Read 🗹 Write 🗹 Add 🗹 Delete                                                                                                    |
| ▼ Setup                                                                                           | 🗹 All 🛛 🗹 Read 🗹 Write 🗹 Add 🗹 Delete                                                                                                    |
| FRAM Communication<br>Letters and Messages<br>Online Applications Content                         | ✓ All         ✓ Read ✓ Write ✓ Add         ✓ Delete           ✓ All         ✓ Read ✓ Write ✓ Add         ✓ Delete           ✓ All         ✓ Read ✓ Write ✓ Add         ✓ Delete           ✓ All         ✓ Read ✓ Write ✓ Add         ✓ Delete                                       |
| FRAM Preferences<br>Application Preferences<br>Verification Preferences<br>Permission Preferences | <ul> <li>All</li> <li>Read Write Add</li> <li>Delete</li> <li>All</li> <li>Read Write Add</li> <li>Delete</li> <li>All</li> <li>Read Write Add</li> <li>Delete</li> <li>All</li> <li>Read Write Add</li> <li>Delete</li> <li>All</li> <li>Read Write Add</li> <li>Delete</li> </ul> |

Infinite Campus

| Tab                                        | R                                                                                                    | W                  | А                        | D                                     |
|--------------------------------------------|----------------------------------------------------------------------------------------------------|--------------------|--------------------------|---------------------------------------|
| Eligibility                                | View Only                                                                                                    | View and<br>Modify | View, Modify, and<br>Add | View,<br>Modify,<br>Add and<br>Delete |
| FRAM<br>Communication                      | View Only                                                                                                    | View and<br>Modify | View, Modify, and<br>Add | View,<br>Modify,<br>Add and<br>Delete |
| <i>Letters and<br/>Messages</i>            | View Only                                                                                                    | View and<br>Modify | View, Modify, and<br>Add | View,<br>Modify,<br>Add and<br>Delete |
| <i>Online<br/>Applications<br/>Content</i> | View Only                                                                                                    | View and<br>Modify | View, Modify, and<br>Add | View,<br>Modify,<br>Add and<br>Delete |
| Eligibility<br>End Date<br>Wizard          | Only R rights apply.<br>This right allows users<br>to update Household<br>Application expiration<br>and Eligibility end<br>dates en masse. | N/A                | N/A                      | N/A                                   |

| Tab                                       | R                                                                                               | W                                                                                                    | А                                                                                                    | D                                                                               |
|-------------------------------------------|-------------------------------------------------------------------------------------------------|----------------------------------------------------------------------------------------------------|----------------------------------------------------------------------------------------------------|---------------------------------------------------------------------------------|
| Eligibility<br>Import<br>Wizard           | N/A                                                                                             | Write rights<br>allow users to<br>edit saved<br>import<br>mappings and<br>create new file<br>imports. | Add rights allows<br>users to create new<br>import mappings,<br>edit saved import<br>mappings and create<br>new file imports. | Delete<br>rights<br>allow<br>users to<br>delete<br>saved<br>import<br>mappings. |
| Scheduled<br>Imports                      | View Only                                                                                       | View and<br>Modify                                                                                    | View, Modify, and<br>Add                                                                                                    | View,<br>Modify,<br>Add and<br>Delete                                           |
| Scheduled<br>Imports                      | View Only                                                                                       | View and<br>Modify                                                                                    | View, Modify and Add                                                                                                    | View,<br>Modify,<br>Add and<br>Delete                                           |
| Scheduled<br>Import Logs                  | Only R rights apply.<br>This right allows users<br>to see whether the<br>import was successful. | N/A                                                                                                   | N/A                                                                                                    | N/A                                                                             |
| FRAM<br>Preferences                       | View Only                                                                                       | View and<br>Modify                                                                                    | View, Modify and Add                                                                                                    | View,<br>Modify,<br>Add and<br>Delete                                           |
| Application<br>Preferences                | View Only                                                                                       | View and<br>Modify                                                                                    | View, Modify and Add                                                                                                    | View,<br>Modify,<br>Add and<br>Delete                                           |
| <i>Verification</i><br><i>Preferences</i> | View Only                                                                                       | View and<br>Modify                                                                                    | View, Modify and Add                                                                                                    | View,<br>Modify,<br>Add and<br>Delete                                           |
| Permission<br>Preferences                 | View Only                                                                                       | View and<br>Modify                                                                                    | View, Modify and Add                                                                                                    | View,<br>Modify,<br>Add and<br>Delete                                           |
| Income<br>Guide                           | View Only                                                                                       | View and<br>Modify                                                                                    | View, Modify and Add                                                                                                    | View,<br>Modify,<br>Add and<br>Delete                                           |

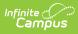

| Tab                                     | R                                                                       | W                  | А                    | D                                     |
|-----------------------------------------|-------------------------------------------------------------------------|--------------------|----------------------|---------------------------------------|
| Household<br>Applications               | View Only                                                               | View and<br>Modify | View, Modify and Add | View,<br>Modify,<br>Add and<br>Delete |
| Online<br>Applications                  | View Only                                                               | View and<br>Modify | View, Modify and Add | View,<br>Modify,<br>Add and<br>Delete |
| Pending<br>Applications                 | View Only                                                               | View and<br>Modify | View, Modify and Add | View,<br>Modify,<br>Add and<br>Delete |
| <i>Processed</i><br><i>Applications</i> | View Only                                                               | View and<br>Modify | View, Modify and Add | View,<br>Modify,<br>Add and<br>Delete |
| Verification                            | View Only                                                               | View and<br>Modify | View, Modify and Add | View,<br>Modify,<br>Add and<br>Delete |
| Reports                                 | Only R rights apply.<br>This right allows full<br>access to the report. | N/A                | N/A                  | N/A                                   |
| Eligibility<br>Report                   | Only R rights apply.<br>This right allows full<br>access to the report. | N/A                | N/A                  | N/A                                   |
| <i>FRAM Letter<br/>Batch</i>            | Only R rights apply.<br>This right allows full<br>access to the report. | N/A                | N/A                  | N/A                                   |
| Household<br>Applications               | Only R rights apply.<br>This right allows full<br>access to the report. | N/A                | N/A                  | N/A                                   |
| Lunch Counts                            | Only R rights apply.<br>This right allows full<br>access to the report. | N/A                | N/A                  | N/A                                   |

# FRAM Processors (Suggested Tool Rights)

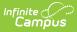

Infinite Campus highly recommends assigning tool rights to users through user groups. Individual users should NOT be assigned individual rights; rather, they should be made members of the user groups to which their job duties relate.See the Tool Rights (User Group) article for more information.

| Reports                                                                                                    |                                                                                                |      |       |     |        |
|----------------------------------------------------------------------------------------------------|------------------------------------------------------------------------------------------------|------|-------|-----|--------|
| Tool                                                                                                    | Path                                                                                           | Read | Write | Add | Delete |
| Allow Unfiltered Search                                                                                                    | Student<br>Information ><br>Allow Unfiltered<br>Search                                         | Х    |       |     |        |
| Summary                                                                                                    | Student<br>Information ><br>General ><br>Summary                                               | Х    |       |     |        |
| General Enrollment Information                                                                                                    | Student<br>Information ><br>General ><br>Enrollments ><br>General<br>Enrollment<br>Information | X    |       |     |        |
| People > Demographics<br>Selecting only People > Demographics<br>gives the User the ability to Search for<br>All People on the Search Tab. | Census > People<br>> Demographics                                                              | Х    |       |     |        |
| Household Info                                                                                                    | Census ><br>Households                                                                         | Х    |       |     |        |
| Household Addresses                                                                                                    | Census ><br>Households                                                                         | Х    |       |     |        |
| Household Members                                                                                                    | Census ><br>Households                                                                         | Х    | Х     | х   |        |
| Add Person                                                                                                    | Census > People<br>> Add Person                                                                | Х    | Х     | х   |        |
| Eligibility                                                                                                    | FRAM > Eligibility                                                                             | х    | Х     | Х   | Х      |
| FRAM Communication                                                                                                    | FRAM > FRAM<br>Communication                                                                   | Х    | Х     | Х   | Х      |

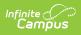

| Re | pol | rts |
|----|-----|-----|
|    |     |     |

| Reports                                                                                                    |                                               |   |   |   |   |
|----------------------------------------------------------------------------------------------------|-----------------------------------------------|---|---|---|---|
| Eligibility Import Wizard                                                                                                    | FRAM > Eligibility<br>Import Wizard           | Х | Х | Х | Х |
| Eligibility End Date Wizard                                                                                                    | FRAM > Eligibility<br>End Date Wizard         | Х | х | Х | Х |
| FRAM Application Preferences                                                                                                    | FRAM > FRAM<br>Preferences                    | Х | х | Х | Х |
| FRAM Verification Preferences                                                                                                    | FRAM > FRAM<br>Preferences                    | Х | х | Х | Х |
| Household Applications                                                                                                    | FRAM ><br>Household<br>Applications           | Х | Х | Х | Х |
| Online Applications                                                                                                    | FRAM > Online<br>Applications                 | Х | Х | Х | Х |
| Income Guide                                                                                                    | FRAM > Income                                 | Х |   |   |   |
| If there are more than 20 people in a<br>household, you can add W/A/D rights as<br>needed so the user may increase the<br>default listing of 20 or less in the Income<br>Guidelines. Infinite Campus<br>recommends removing the W/A tool<br>rights after the update is made. | Guide                                         |   |   |   |   |
| Verification                                                                                                    | FRAM ><br>Verification                        | х | Х | Х | Х |
| Eligibility                                                                                                    | FRAM > Reports<br>> Eligibility               | Х |   |   |   |
| FRAM Letter Batch                                                                                                    | FRAM > Reports<br>> FRAM Letter<br>Batch      | Х |   |   |   |
| Household Applications                                                                                                    | FRAM > Reports<br>> Household<br>Applications | Х |   |   |   |
| Lunch Counts                                                                                                    | FRAM > Reports<br>> Lunch Counts              | Х |   |   |   |
| Edit Check                                                                                                    | Point of Sale ><br>Reports > Edit<br>Check    | Х |   |   |   |

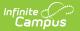

#### Reports

Log Off

Х

Х

## **CEP FRAM Processor Suggested Tool** Rights

Per the USDA, these socio-economic forms *must not* be entered by the Food Service Department. If the district is a mixed district in that not all schools are CEP-approved, this requires close communication within the district between non-Food Service Department staff who enter socio-economic forms and the Food Service Department staff who enter Free and Reduced Household Applications.

| Reports                                                                                                    |                                                                                                |      |       |     |        |
|----------------------------------------------------------------------------------------------------|------------------------------------------------------------------------------------------------|------|-------|-----|--------|
| Tool                                                                                                    | Path                                                                                           | Read | Write | Add | Delete |
| Allow Unfiltered Search                                                                                           | Student<br>Information ><br>Allow Unfiltered<br>Search                                         | Х    |       |     |        |
| Summary                                                                                                    | Student<br>Information ><br>General ><br>Summary                                               | Х    |       |     |        |
| General Enrollment Information                                                                                    | Student<br>Information ><br>General ><br>Enrollments ><br>General<br>Enrollment<br>Information | Х    |       |     |        |
| People > Demographics                                                                                             | Census > People                                                                                | Х    |       |     |        |
| Selecting only People > Demographics<br>gives the User the ability to Search for<br>All People on the Search Tab. | > Demographics                                                                                 |      |       |     |        |
| Household Info                                                                                                    | Census ><br>Households                                                                         | Х    |       |     |        |

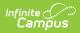

### Reports

| Reports                                                                                                    |                                                                                                    |   |   |   |   |
|----------------------------------------------------------------------------------------------------|----------------------------------------------------------------------------------------------------|---|---|---|---|
| Household Addresses                                                                                                    | Census ><br>Households                                                                                                    | Х |   |   |   |
| Household Members                                                                                                    | Census ><br>Households                                                                                                    | Х | Х | Х |   |
| Add Person                                                                                                    | Census > People<br>> Add Person                                                                                                    | Х | Х | Х |   |
| Eligibility                                                                                                    | FRAM > Eligibility                                                                                                    | Х | Х | Х | Х |
| Letters and Messages                                                                                                    | FRAM > FRAM<br>Communication                                                                                                    | Х | Х | х | Х |
| Online Applications Content                                                                                                    | FRAM > FRAM<br>Communication                                                                                                    | Х | Х | Х | Х |
| Eligibility End Date Wizard                                                                                                    | FRAM > Eligibility<br>End Date Wizard                                                                                                    | Х | Х | х | Х |
| Eligibility Import Wizard                                                                                                    | FRAM > Eligibility<br>Import Wizard                                                                                                    | Х | Х | Х | Х |
| FRAM Application Preferences                                                                                                    | FRAM > FRAM<br>Preferences ><br>FRAM Application<br>Preferences                                                                                                    | Х | X | X | Х |
| Household Applications                                                                                                    | FRAM ><br>Household<br>Applications                                                                                                    | Х | x | Х | Х |
| Income Guide                                                                                                    | FRAM > Income                                                                                                    | Х |   |   |   |
| If there are more than 20 people in a<br>household, you can add W/A/D rights as<br>needed so the user may increase the<br>default listing of 20 or less in the Income<br>Guidelines. Infinite Campus<br>recommends removing the W/A tool<br>rights after the update is made. | Guide                                                                                                    |   |   |   |   |
| Household Applications                                                                                                    | FRAM > Reports<br>> Household<br>Applications                                                                                                    | Х |   |   |   |
| Eligibility                                                                                                    | FRAM > Reports<br>> Eligibility                                                                                                    | Х |   |   |   |
| Log Off                                                                                                    |                                                                                                    | х | Х |   |   |
|                                                                                                    | A second second s |   | A |   |   |

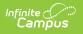